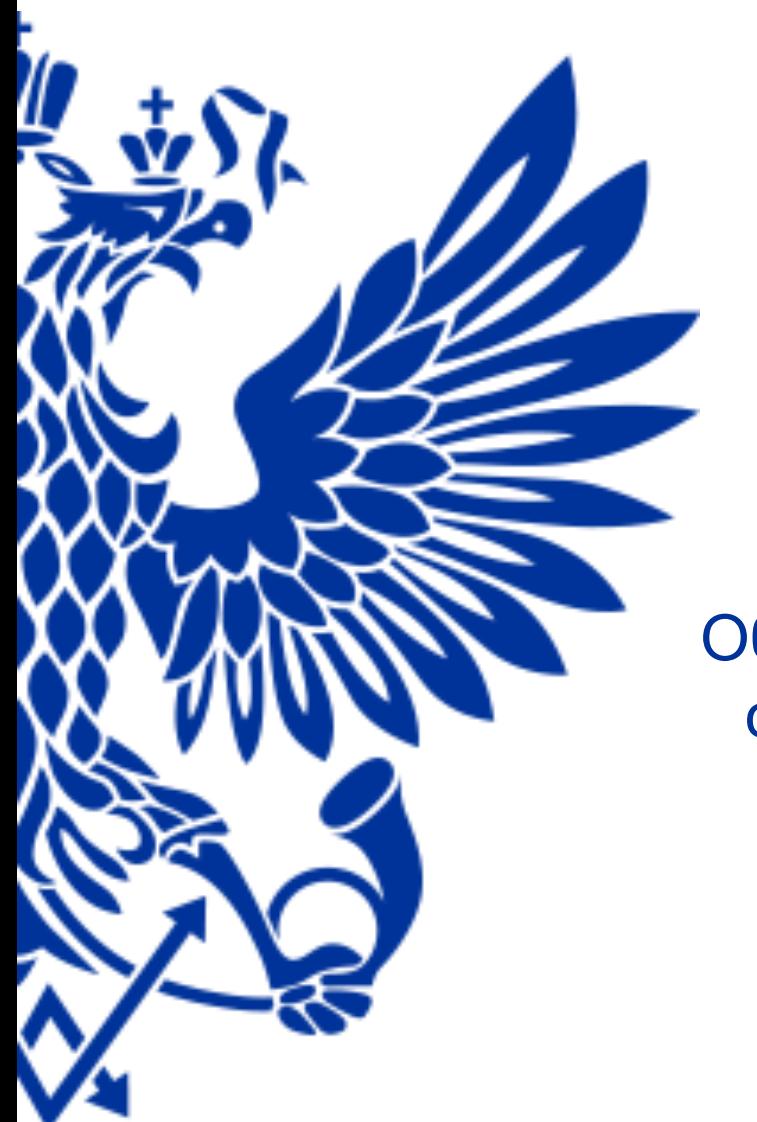

# ПОЧТА РОССИИ

Обучающие материалы по результатам пилота по отгрузке материалов по нормам и потребности

Москва, 2019

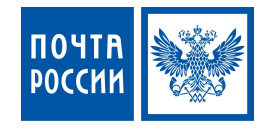

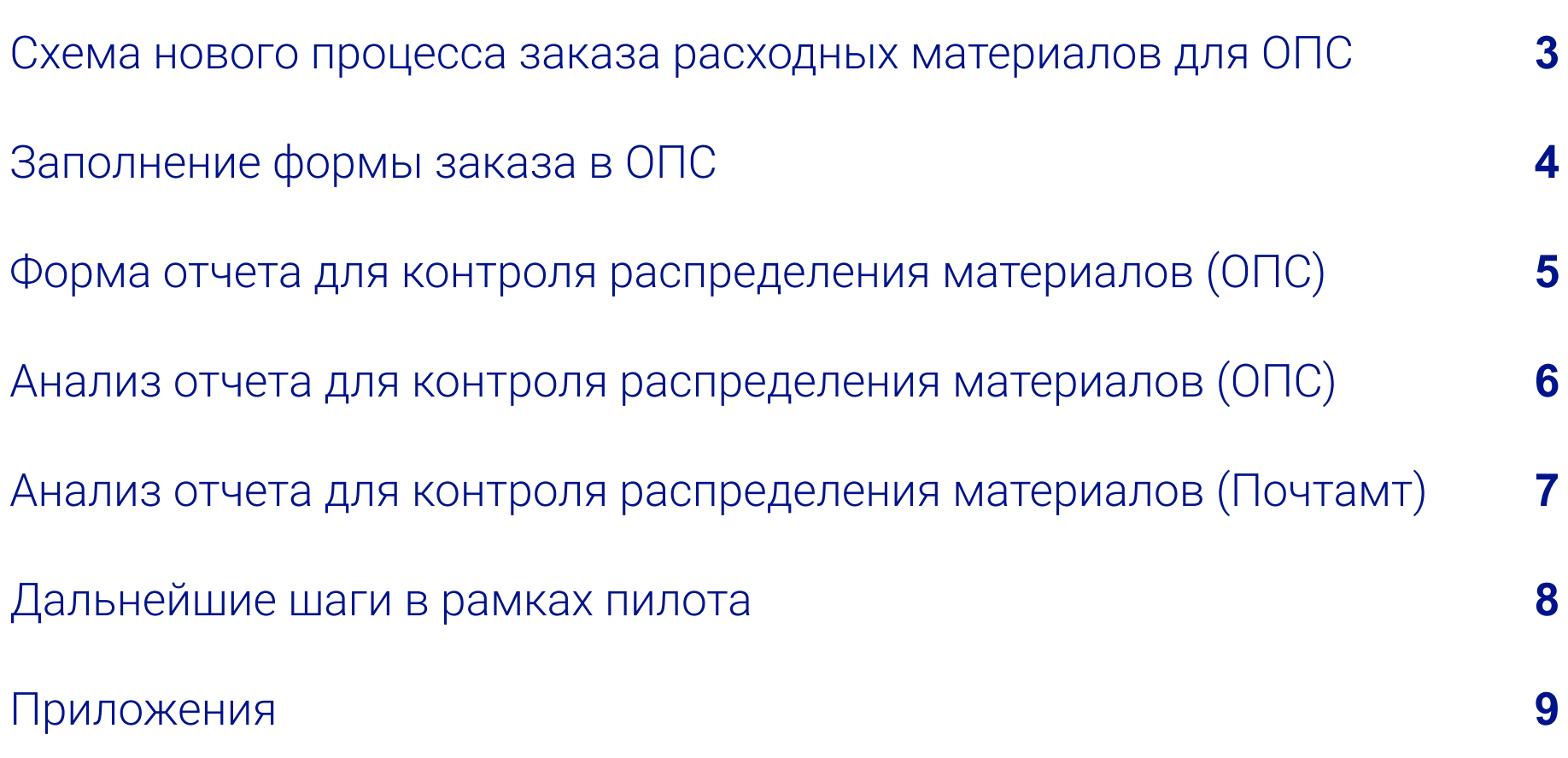

### Схема нового процесса заказа расходных материалов для ОПС

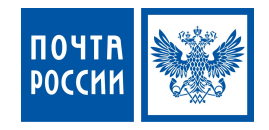

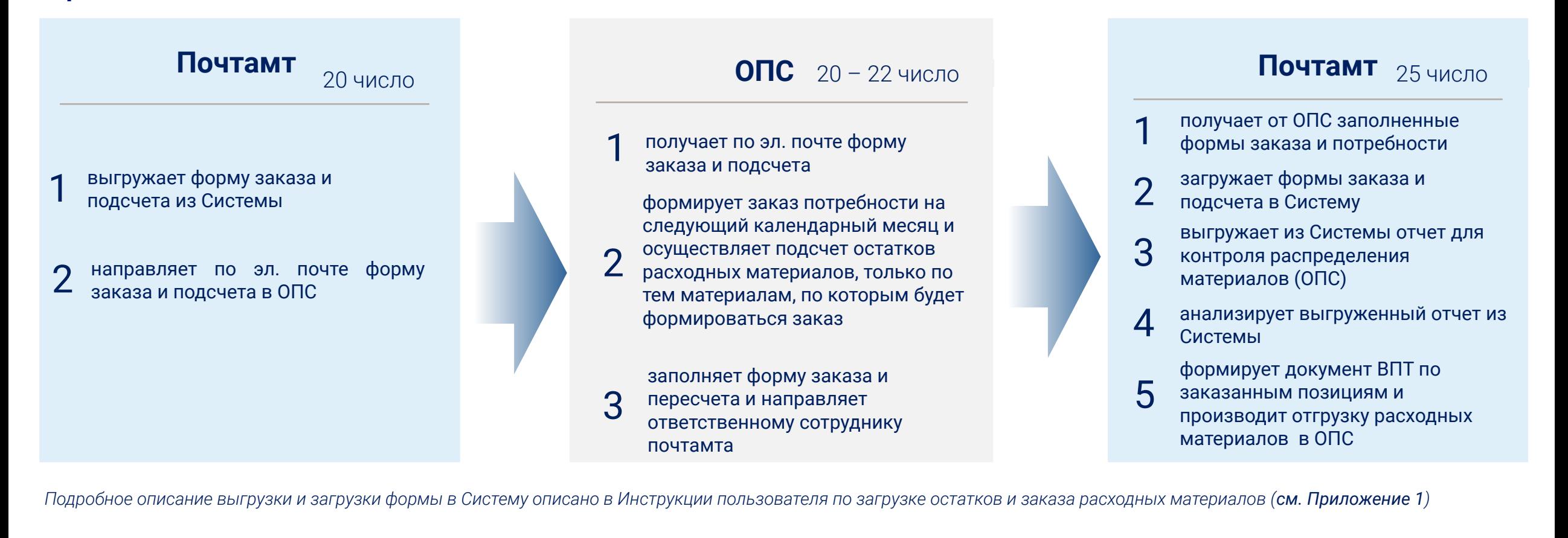

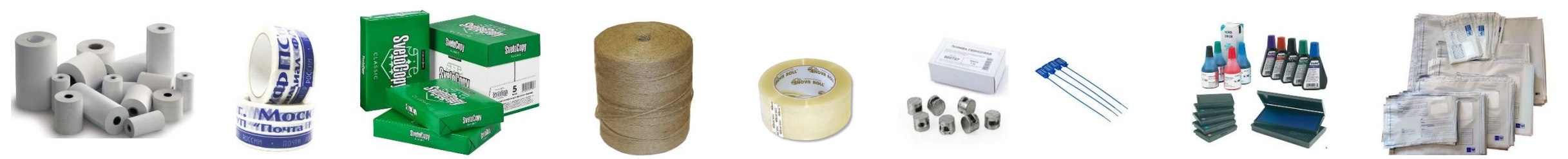

## Заполнение формы заказа в ОПС

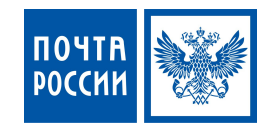

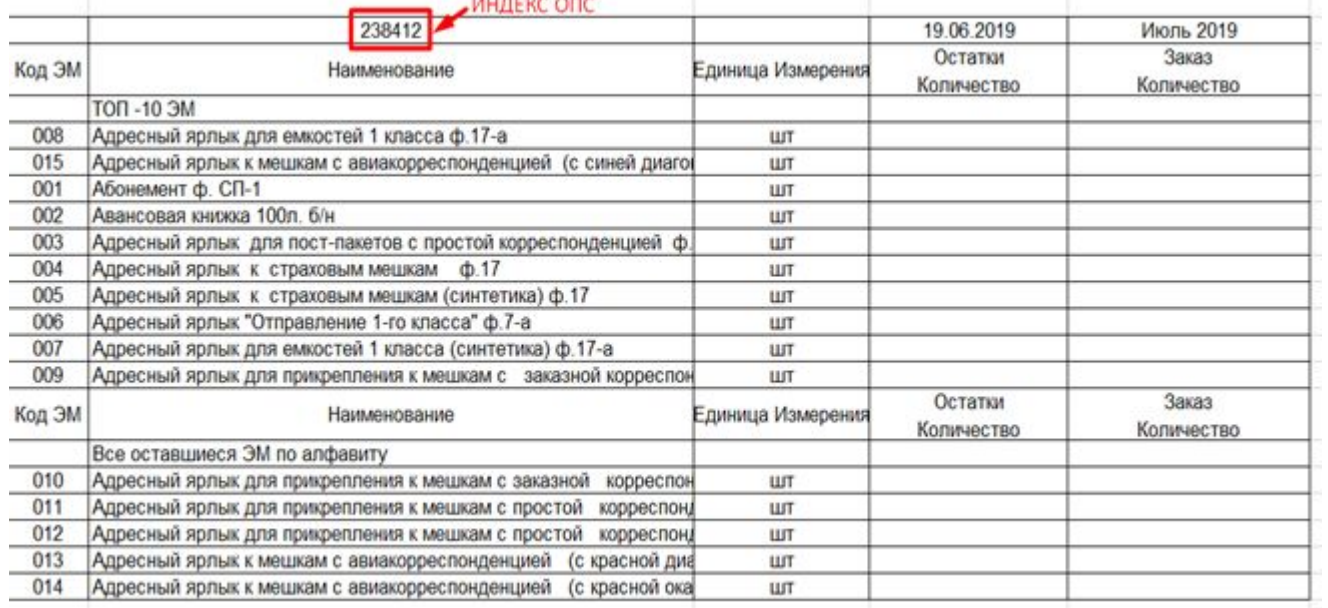

**Автоматически заполненные поля** *(заполняются при выгрузке шаблона из* 

#### *Системы):*

- Индекс ОПС
- Период планированиā потребности (*календарный месяц в примере Июль 2019*)
- Дата потребности (дата на начало периода планированиā в примере 19.06.2019)

#### **Обязательные поля для заполнения:**

«Остатки количество» - указывается количество подсчитанных остатков на указанную дату «Заказ количество» - указывается количество расходных материалов на период заказа

- **В форме первыми для заполнения выводятся ТОП-10 расходных материалов, по которым наибольший расход в конкретном ОПС** . Остальные расходные материалы выводятся в алфавитном порядке.
- **Подсчет фактических остатков** производитсā толþко по тем расходным материалам, по которым формируется потребность на следующий период.
- П Если расходный материал закончился обязательно проставляется в столбце «остатки количество» **значение «0»**.
- П Если по расходному материалу не формируется заказ на следующий период, то столбец «остатки количество» должен быть «пустым».

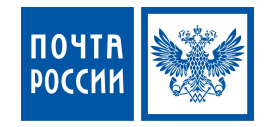

#### Форма Отчета для контроля распределения материалов (ОПС):

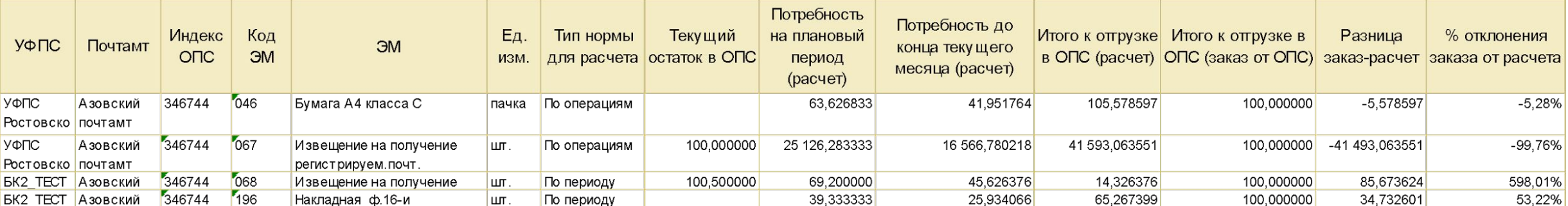

В столбце «Тип нормы для расчета» – отображается тип нормы для ЭМ: по операциям, по периоду, нет нормы

В столбце «Текущий остаток ОПС» - отображается фактический остаток расходного материала в ОПС

В столбце «Потребность на плановый период (расчет)» – отображается расчетная потребность по нормам потребления на плановый период (календарный месяц)

В столбце «Потребность до конца текущего месяца (расчет)» – отображается расчетная потребность по нормам потребления до конца текущего периода

В столбце «Итого к отгрузке в ОПС (расчет)» – отображается расчетная потребность к отгрузке в ОПС

В столбце «Итого к отгрузке в ОПС (заказ от ОПС)» - отображается фактический заказ расходных материалов, полученный от ОПС

В столбце «Разница заказ-расчет» - отображается в единицах измерения разница заказа полученного от ОПС и расчетного заказа по нормам к отгрузке в ОПС

В столбце «% отклонения заказа от расчета» - отображается в % разница заказа полученного от ОПС и расчетного заказа по нормам к отгрузке в ОПС

## Анализ отчета для контроля распределения материалов (ОПС)

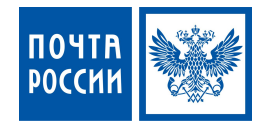

#### Вариант 1 (есть нормы)

**Отгрузка в ОПС расходных материалов, по которым установлены нормы** производитсā по колонке отчета «Итого к отгрузке в ОПС (расчет)» *(см. рисунок выделено красным)* **и рассчитываются по формуле:**

#### *Итого к отгрузке в ОПС (расчет) = текущий остаток в ОПС – (потребность на плановый период (расчет) + потребность до конца текущего месяца (расчет))*

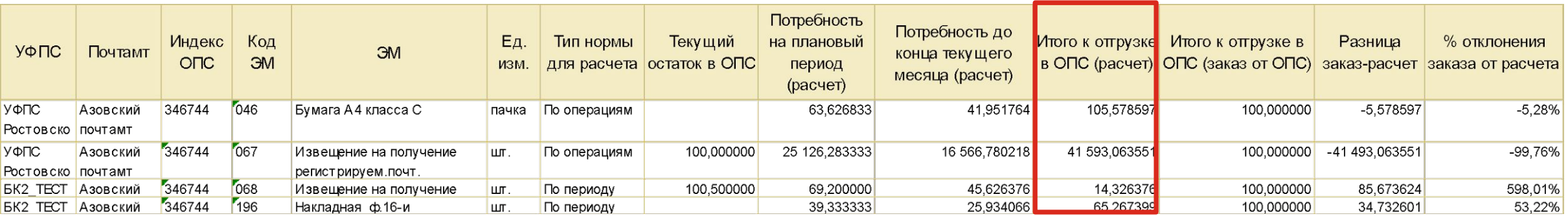

#### Вариант 2 (нет норм)

Отгрузка в ОПС расходных материалов, по которым не установлены нормы в Системе производится по колонке отчета « Итого к отгрузке в ОПС (заказ от

ОПС)» *(см. рисунок выделено красным)* 

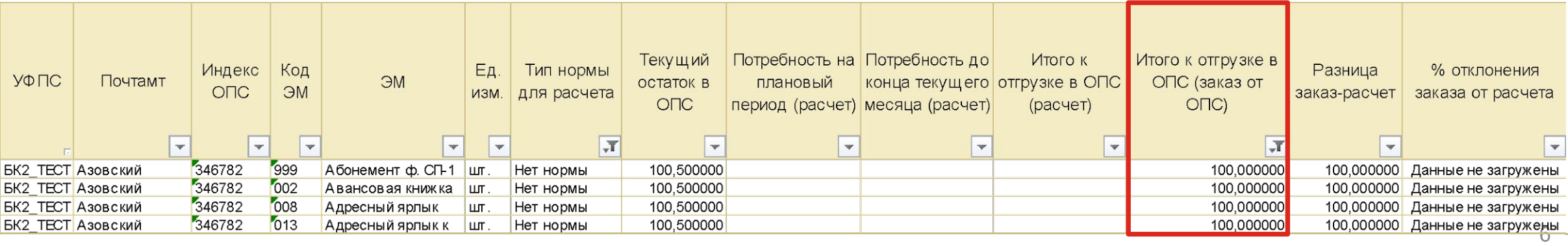

# Анализ отчета для контроля распределения материалов (Почтамт)

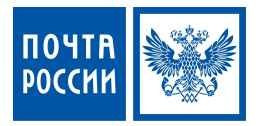

Отчет для контроля распределения материалов (Почтамт) используется для контроля фактических остатков на складах Почтамта для оперативной отгрузки расходных материалов в ОПС.

В столбце «Текущий остаток на складах Почтамта» - выводятся фактические остатки расходных материалов на складах Почтамта В столбце «Итого к отгрузке в ОПС (расчет)» - указывается количество расходного материала для отгрузки по всем ОПС Почтамта *(см. вариант 1 (есть нормы)*) В столбце «**Итого к отгрузке в ОПС (заказ от ОПС)**» - указывается количество расходного материала заказанного ОПС *(см. вариант 2 (нет норм))* 

#### Вариант 1 (есть нормы)

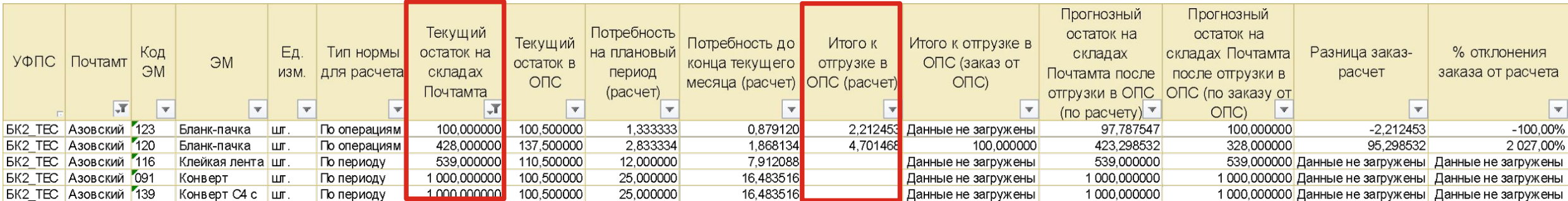

#### Вариант 2 (нет норм)

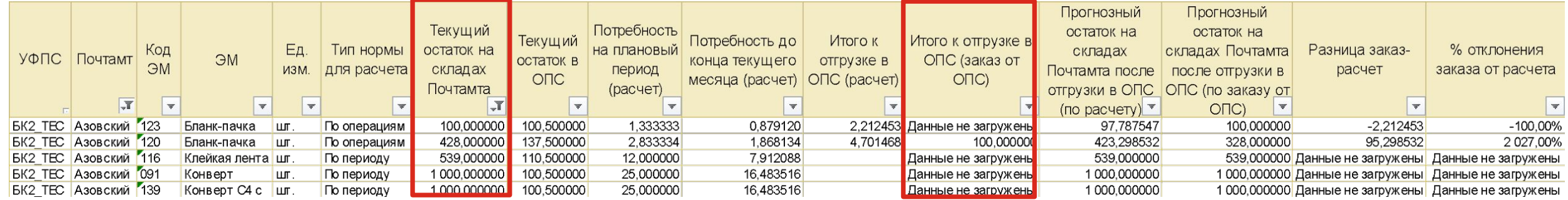

7

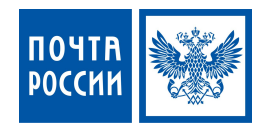

1. Проверить загрузку услуг ЕАС за апрель, май, июнь, июль – до 19.08. - выполнено

- 2. Проверить выгрузку новой формы по заказу потребности и подсчету остатков до 19.08.
- 3. Выбрать 10 пилотных ОПС одного Почтамта до 20.08.
- 4. Заполнить форму для заказа в 10 пилотных ОПС (выезд сотрудников филиала и АУП в ОПС) 22.08.
- 5. Загрузка форм в АСКУ и анализ отчетов в Почтамте (выезд сотрудников филиала и АУП в Почтамт) 23.08.
- 6. Отгрузка расходных материалов в 10 ОПС согласно отчету 24.08-31.08.
- 7. Контроль расходования и достаточности отгруженных материалов 01.09-31.09.

*-выездные проверки 1 раз в неделю сотрудников филиала и АУП.*

*-еженедельные ВКС*

8. Подведение итогов пилота – 02.12.-06.12.

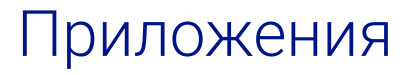

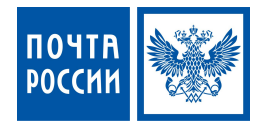

1. Инструкция пользователя по загрузке остатков и заказа расходных материалов

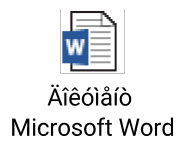

2. Инструкция пользователя по выгрузке отчетов для контроля распределения материалов

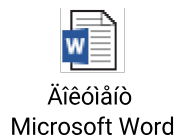